# **Positive Pay**

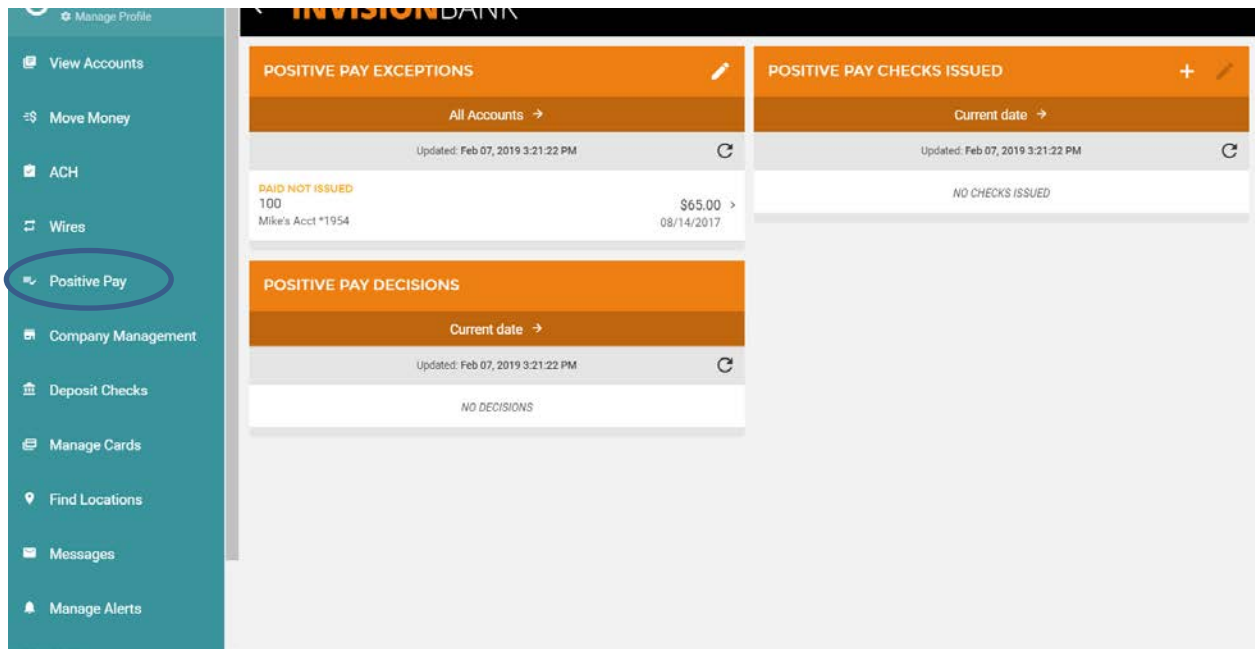

# **Step 1: Customer may add Issued Checks or Import a file**

\*\* Cutoff for Positive Pay additions and decisions is 11 a.m. CST.

#### **Manually adding a check:**

- Click "+" to manually add checks or import a file.

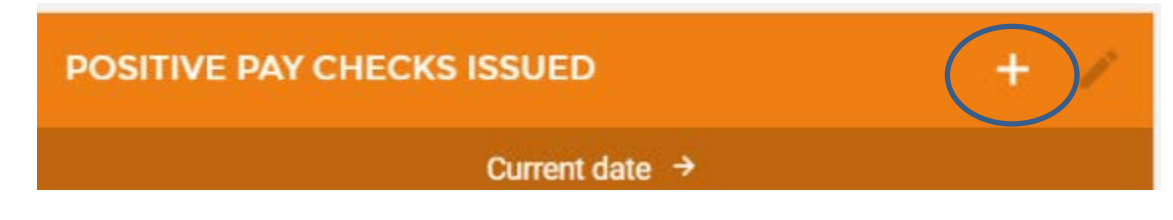

- Select input method. The user has the option to save import file formats as a template for future use.

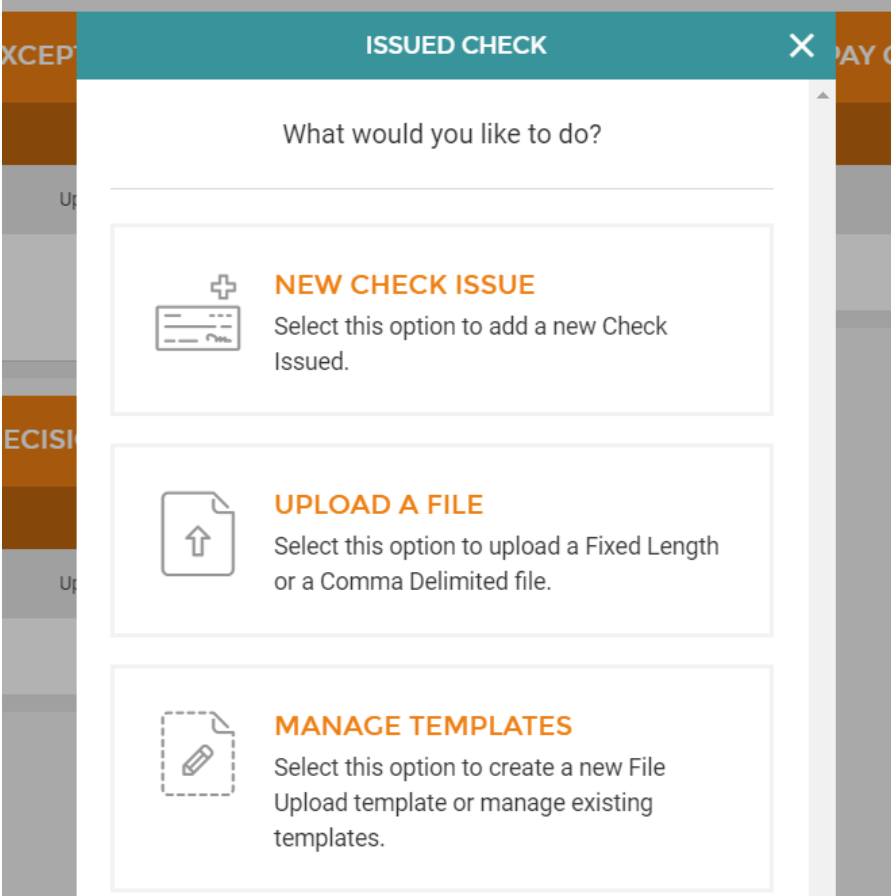

#### **If Customer Imports File**

## \*\*File can be Fixed Length or CSV (comma-separated values) / Comma Delimited

### If Comma Delimited

- User will select the fields that are contained in the file. The fields must be in the order they are saved in the CSV file.
- Enter the number of lines to skip if any header information is included in the file.
- If amounts in file exclude decimals, select that option at the end of the upload screen.
- -

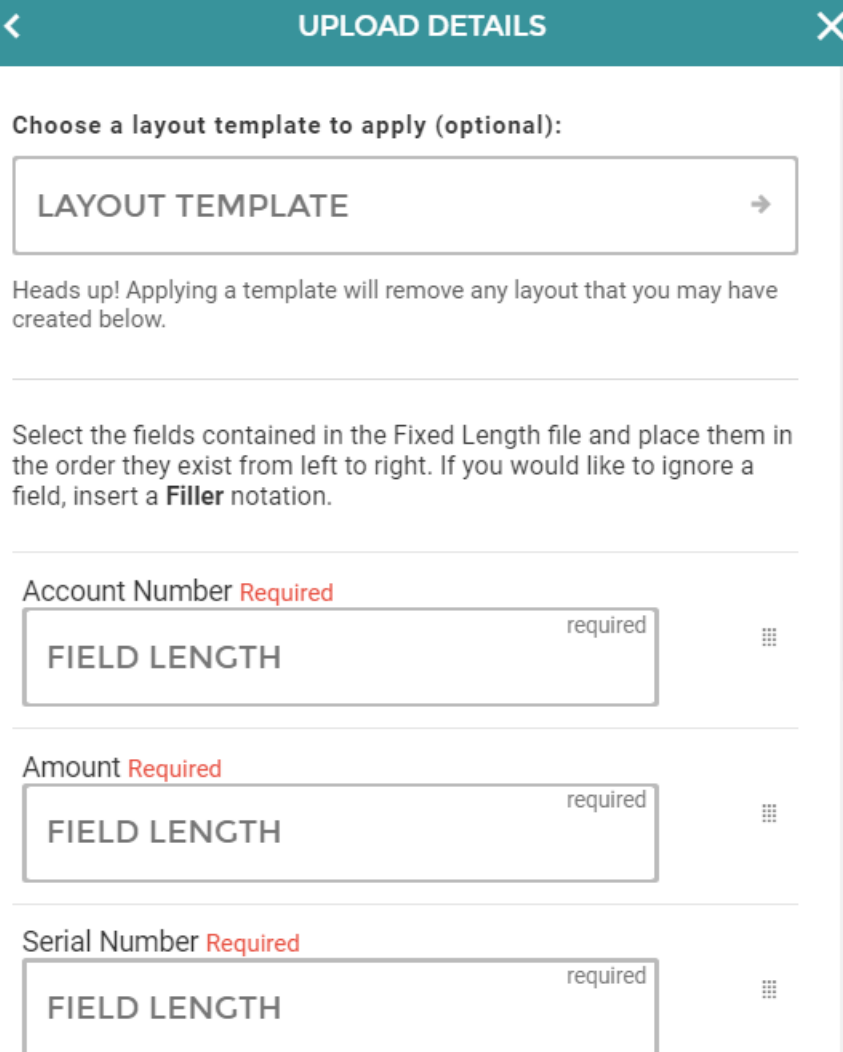

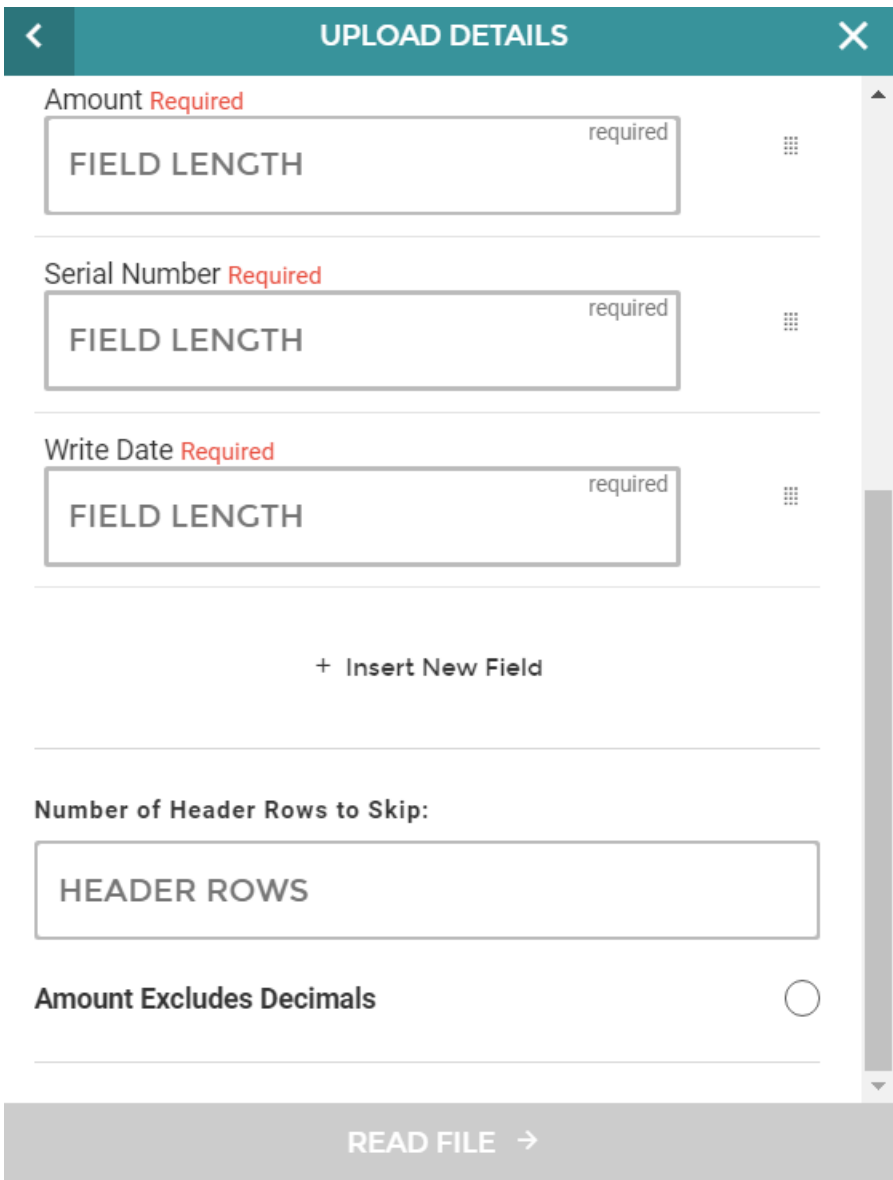

# **Step 2: Exceptions**

- Any exceptions will be listed for the user to decision.

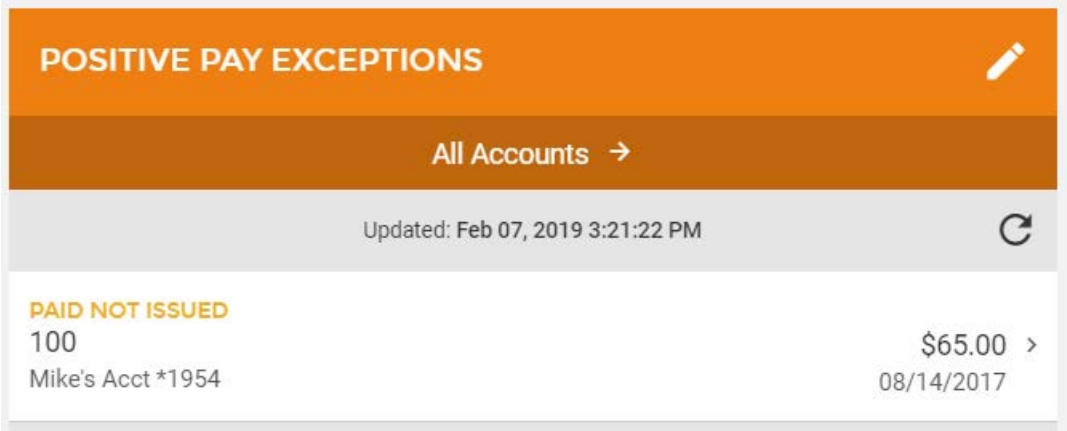

- Click on the item to select the appropriate decision.

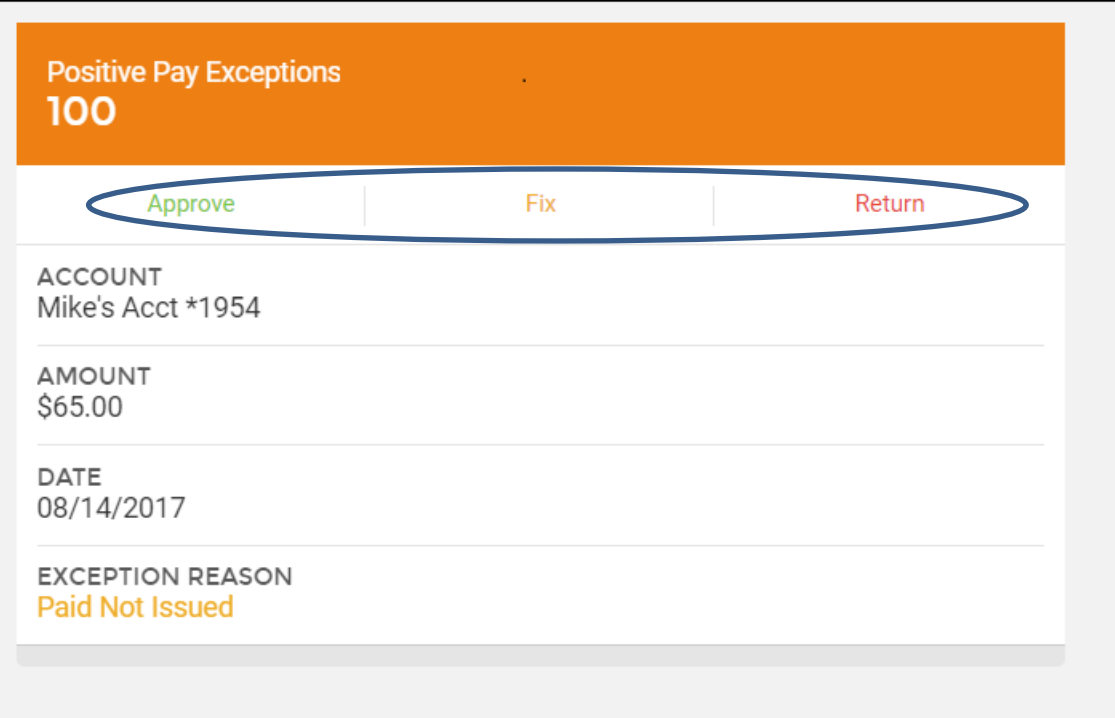

Any previous decisions will be listed in on the main Positive Pay page and can be displayed by a date range.

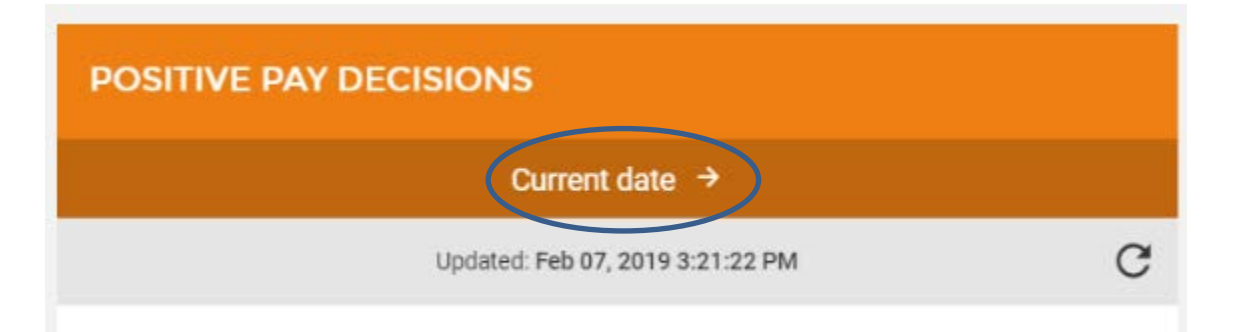

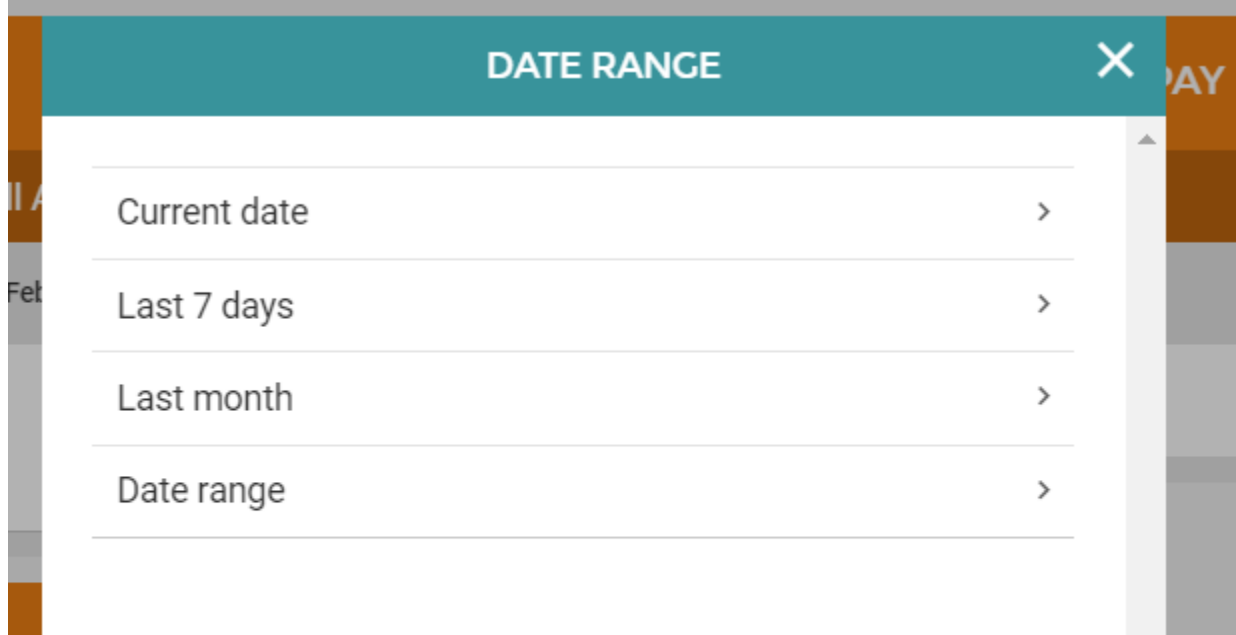

uri

Fel